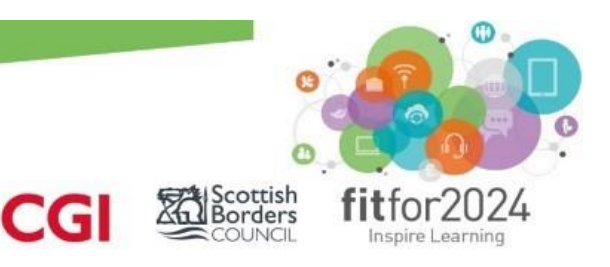

# **Inspire Learning**

# **Home Learning : A guide for secondary parents**

Your student's learning can happen anywhere with the tools provided by the Inspire Learning Programme in Scottish Borders. On your child's iPad, there are a range of Apps from Apple and Glow, including Office 365 to support learners of all ages and abilities remotely.

While these are exceptional circumstances, there remains an expectation that we offer highquality learning experiences for all our students

For secondary school learners, all schools will use **Microsoft Teams** and **Show My Homework** apps as the two main ways to collaborate with teachers while at home.

# Core guidance:

- Teachers will plan 'home learning lessons' in place of each of the in-school lessons they would normally teach. Each lesson will be for about 40 mins.
- Lessons can include:
	- 1. A clear learning intention
	- 2. A activity such as a quiz which assesses recent and less recent learning)
	- 3. High-quality resources which students can access to learn new material such as reading, video presentations, PowerPoint presentations etc.
	- 4. Relevant practice activities
	- 5. A task which assesses student learning towards the end of the lesson
- Lessons will be planned in blocks
- Towards the end of each block of learning be an **assessment** activity of some kind. Through this, students will be asked to demonstrate their learning and this can be tracked.
- Teachers will be available to help students and answer any questions they have, between **9am and 4pm, Monday – Thursday**, and **9am – 1pm on a Friday**.
- Students should contact teachers for help using **MS Teams** or by **Glow e-mail**. Teachers will reply within a reasonable timeframe.
- If your child has not submitted work as expected, then the school will contact home
- If you have any queries or concerns, including any technical issues with the iPad, then please contact the school directly

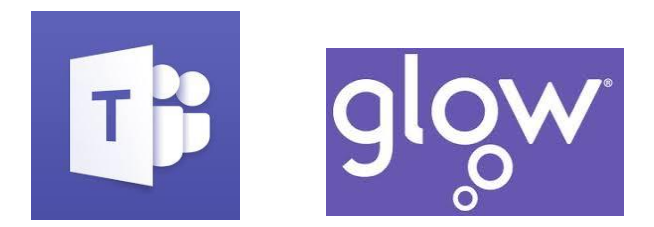

#### **Microsoft Teams through Glow**

The Inspire Learning Project Team are working with schools across the Scottish Borders to ensure that all secondary staff are confident in the use of available tools in order to keep classes running remotely in the event of school closures or students being unable to physically attend classes. These resources enable:

- Sharing of content with students remotely
- Marking and feedback capability through assignments
- Online collaboration and communication
- Video classes via Teams set up by teachers in the calendar

## How will my child communicate with their teachers and classmates?

Teams is an online classroom hub, where your student can chat with their whole class, in groups with other students, and one-on-one with their teachers. Through Teams, your child's teacher can also make video calls.

Each of your child's subject class gets its own team, which is set up by their teachers

## How is my student's communication and activity monitored in Teams?

Since Teams for Education is designed to serve as a digital classroom hub, it features many ways to support teachers in classroom management. Teachers can mute students who may add distracting or inappropriate messages to group discussions, and they can delete those unproductive messages entirely.

As a communication platform with specific features to support teaching and learning, Teams is a great opportunity for students to build and practice digital citizenship alongside their academic learning.

# Is Teams simply a chat app, or can my student study, work, and complete assessments there as well?

With the **Assignments** app built right into Teams, your child can see work their teachers have assigned them, submit that work, and see their grades and feedback. For other ongoing work, every class team has a **Class Notebook**, where your student could have their own private notebook space to take notes, reference resources etc.

# How does my student turn in assignments using Teams? Can they check their grades in Teams?

Students can turn in their assignments by navigating to the **Assignments** tab in the **General** channel of their class team, then selecting an assignment. They can attach any appropriate work and select **Turn in**.

Students can read more [here](https://support.office.com/en-us/article/view-and-navigate-your-assignments-student-a206bde9-8bb3-4e38-a745-0f9a6f9eb6ce) about keeping track of and turning in assignments.

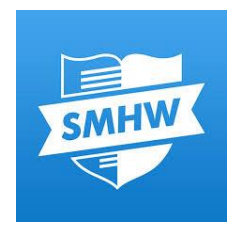

# Show My Homework

Show My Homework is the other core way that learning can be shared when home learning using the iPad. Learners in SBC learners and parents can view homework/assignments details and upcoming deadlines and notifications ensure that you will always know what work your child has and when it's due.

# How does it work for parents?

- Download the Show My Homework App from the App Store
- Open the app and type in your school's name
- Type in your email/username and password.
- You will be taken to your child's To-do List
- You can start using Show My Homework on the go

#### What will I see?

- Get notifications straight to your phone
- Visibility -See exactly how much homework has been set and when it's due
- See when homework has been submitted and the grades awarded for it.
- If you have more than one child at the school, then they will appear on the same page.

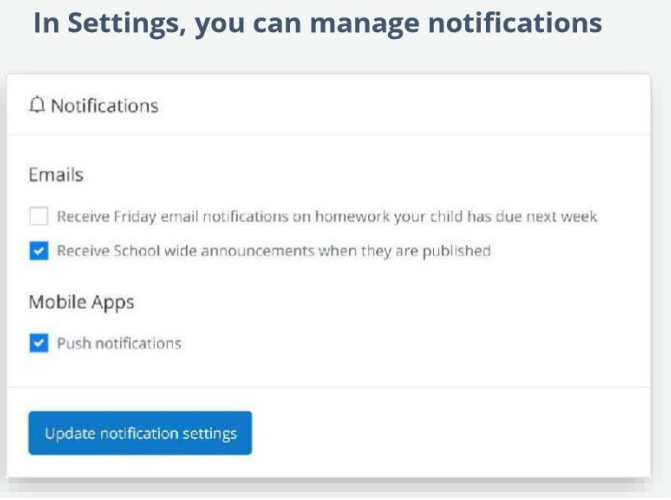

**help.showmyhomework.co.uk 020 7197 9550**

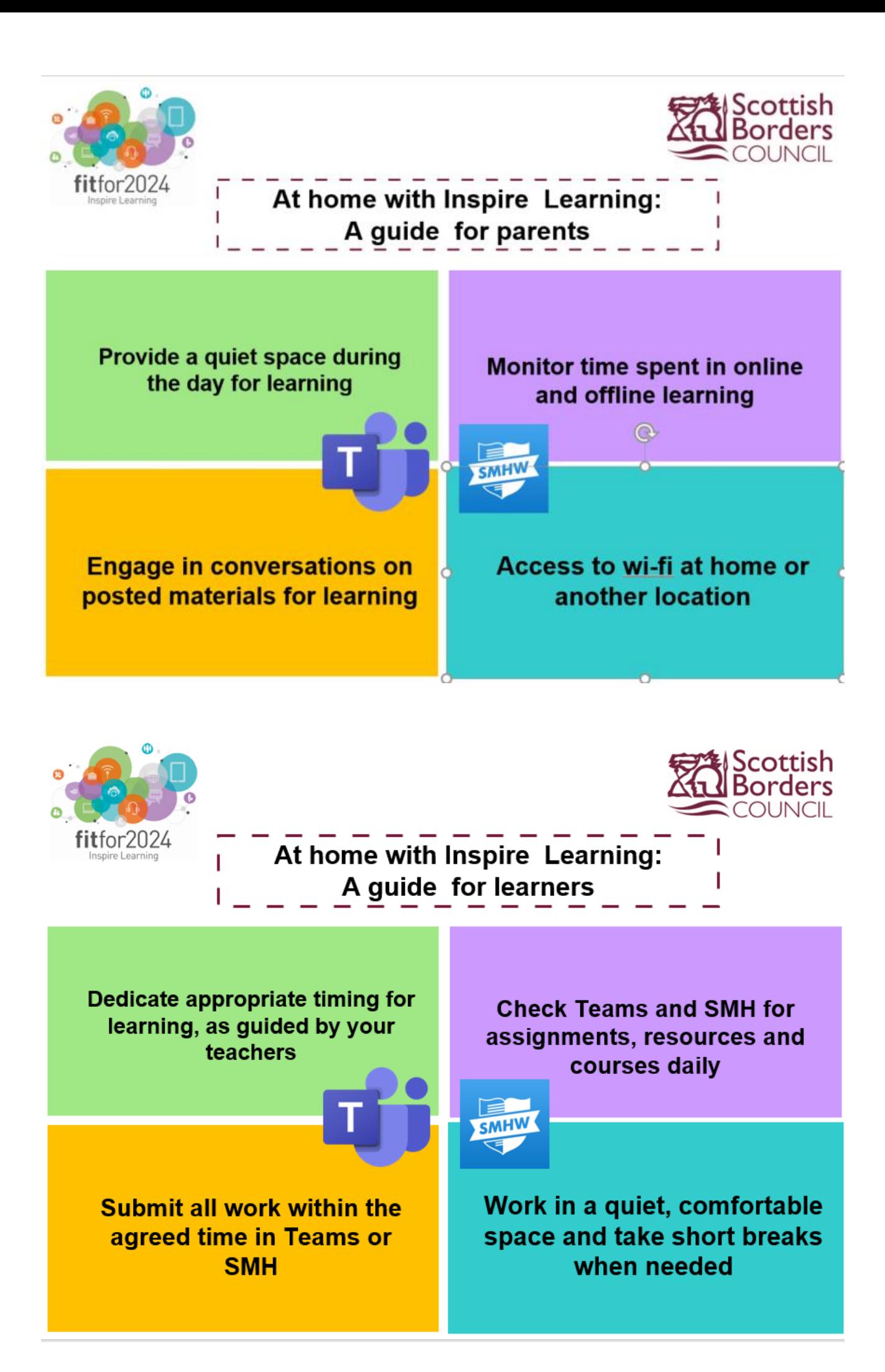